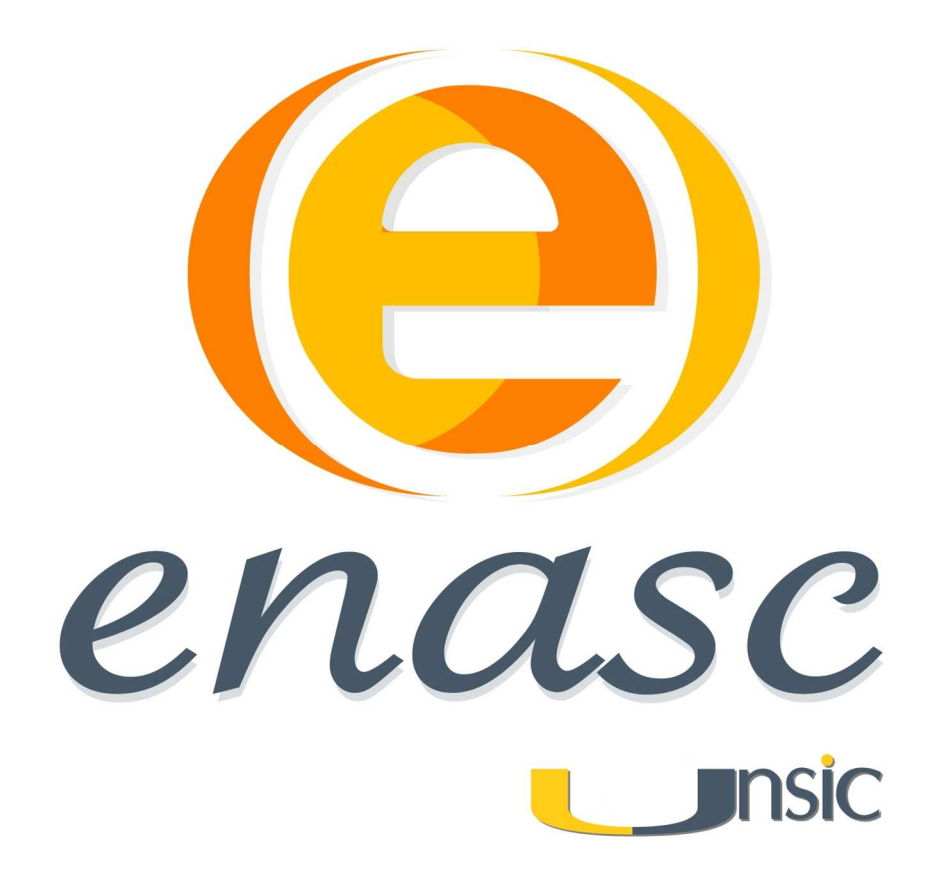

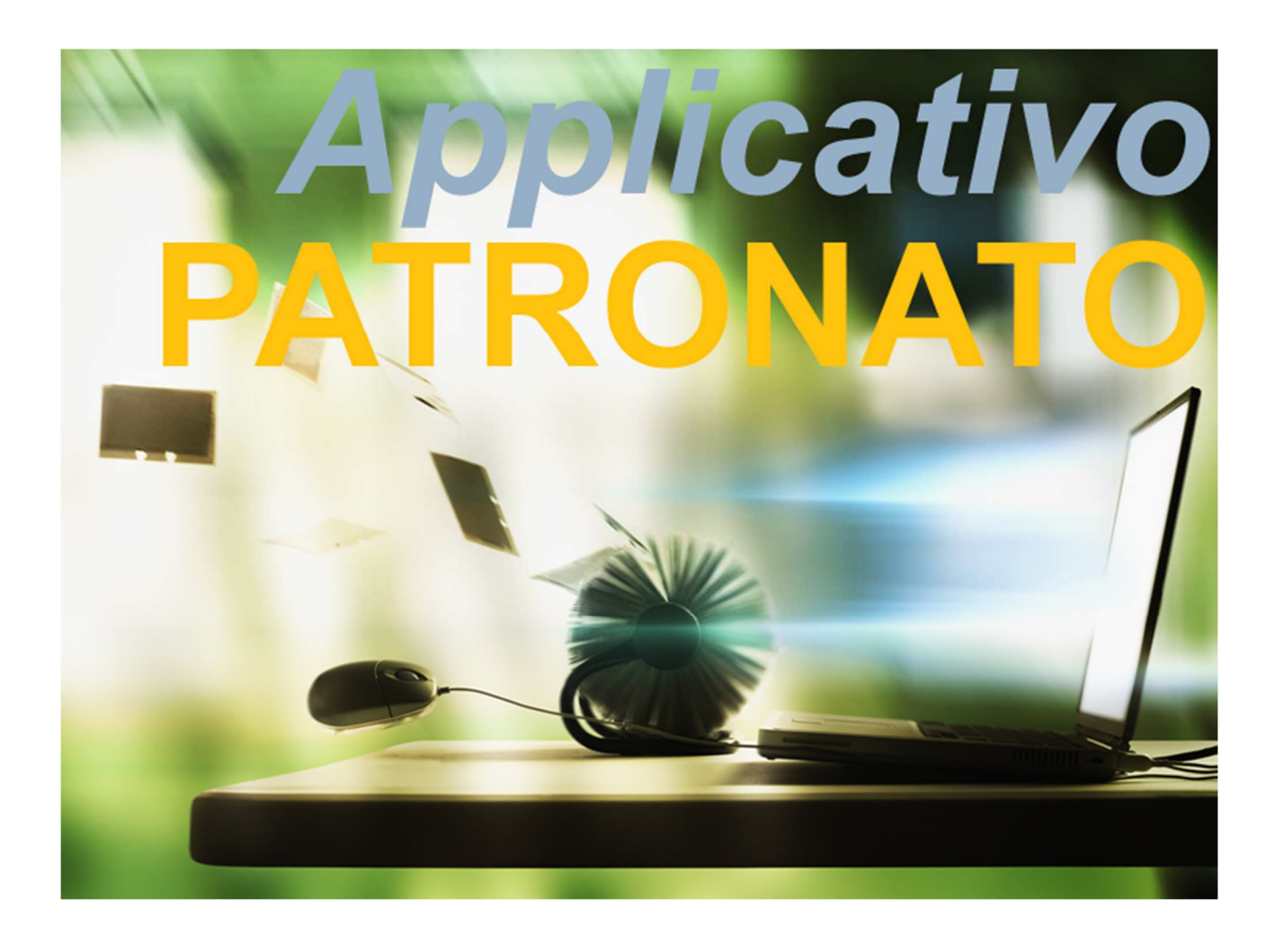

## MANUALE APPLICATIVO PATRONATO ENASC SEDI

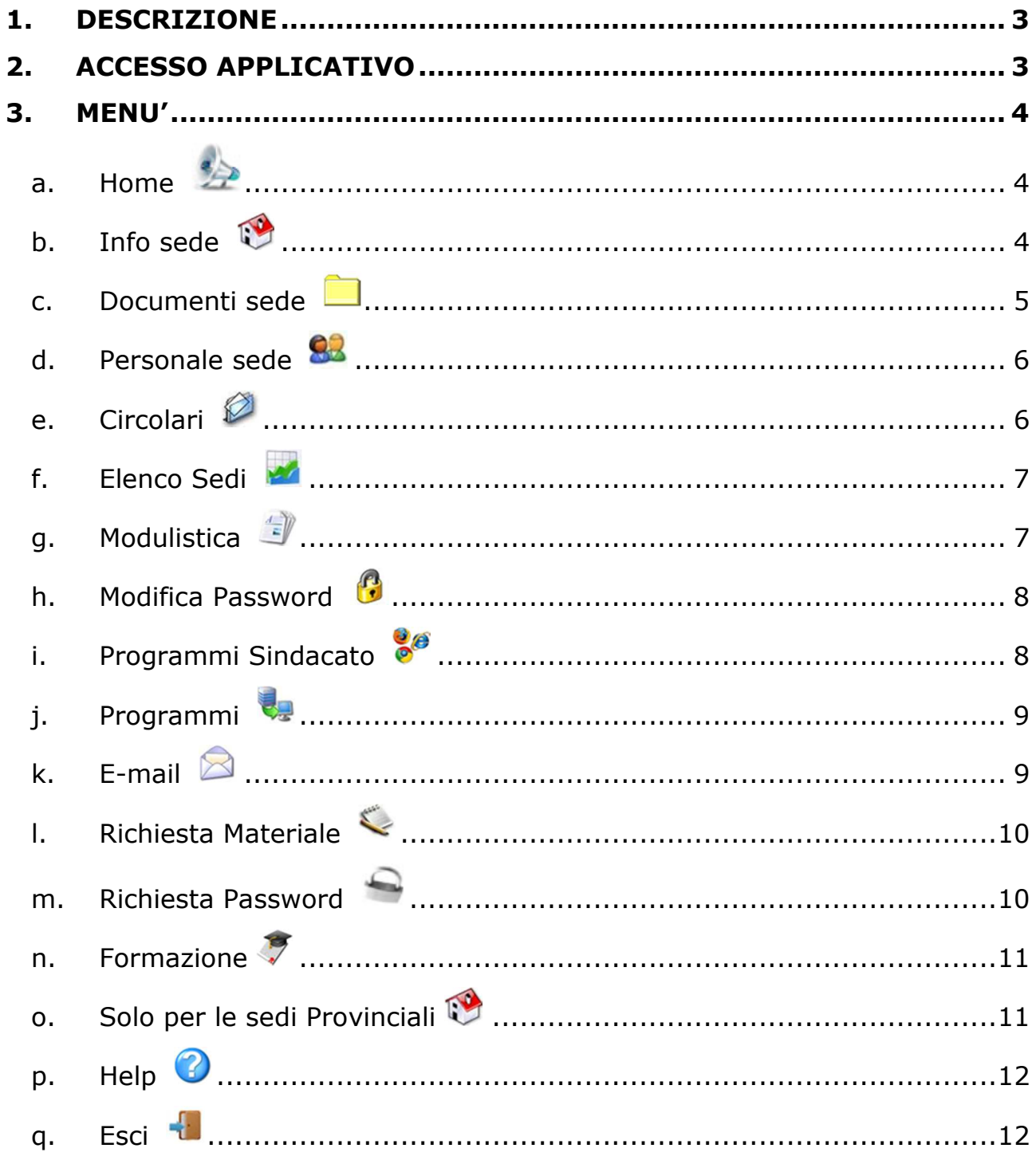

## **1. DESCRIZIONE**

La creazione di questo APPLICATIVO permette un continuo monitoraggio e miglioramento qualitativo della operatività da parte della SEDE NAZIONALE.

Questa operazione sarà possibile grazie all'apporto importante della SEDE PERIFERICA che in tempo reale potrà controllare i dati/documenti della propria sede, tutto questo permetterà di dare un maggior rilievo all'immagine del patronato ENASC.

Lo scopo del presente documento è quello di descrivere le modalità di utilizzo dell'applicazione

## **2. ACCESSO APPLICATIVO**

Digitare sul browser l'indirizzo www.applicativoenasc.net Entrare inserendo l'account e la password fornite dalla direzione del Patronato.

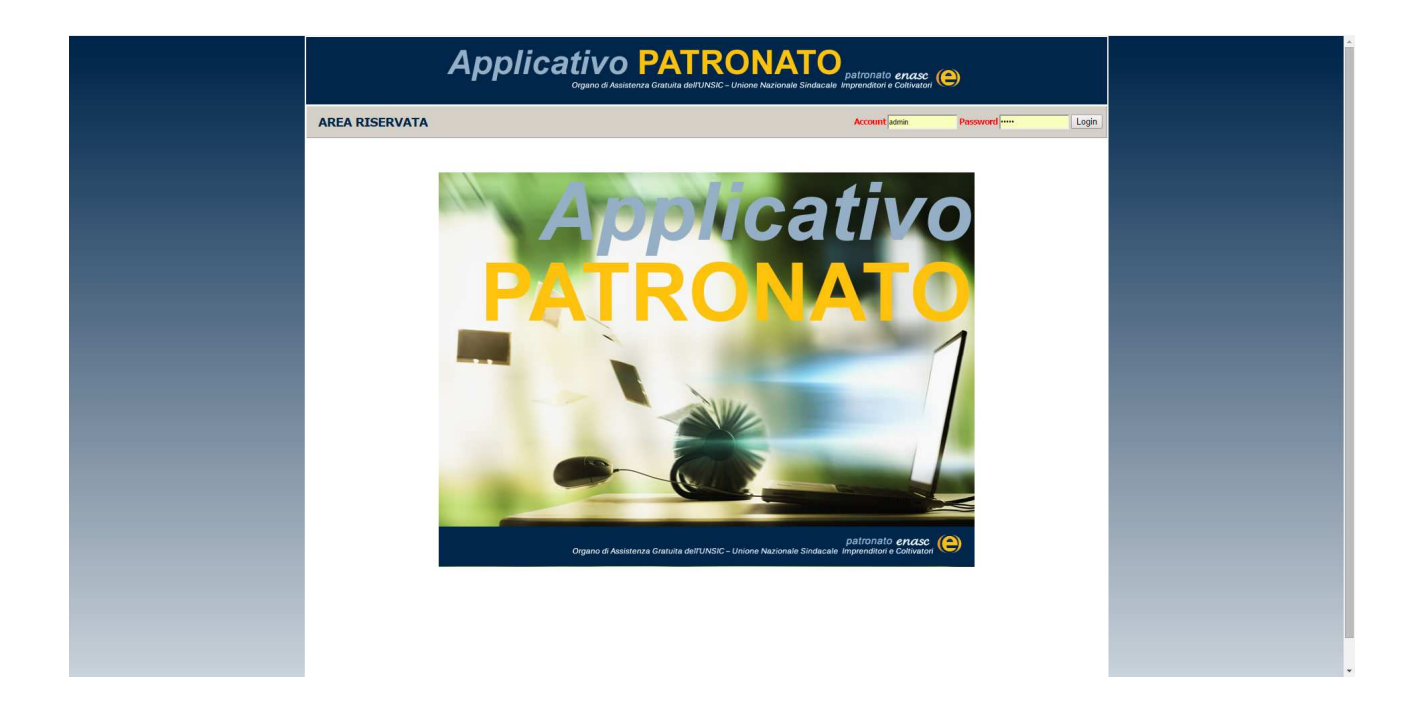

### **3. MENU'**

# **a. Home**

### • Pagina Iniziale

In questa area troverete le comunicazioni urgenti della Direzione Nazionale Ultima pratica lavorata sul misia (data) Punti della statistica con i punti telematici Punti Organizzativi Eventualmente i punti mancanti per il raggiungimento del punto organizzativo

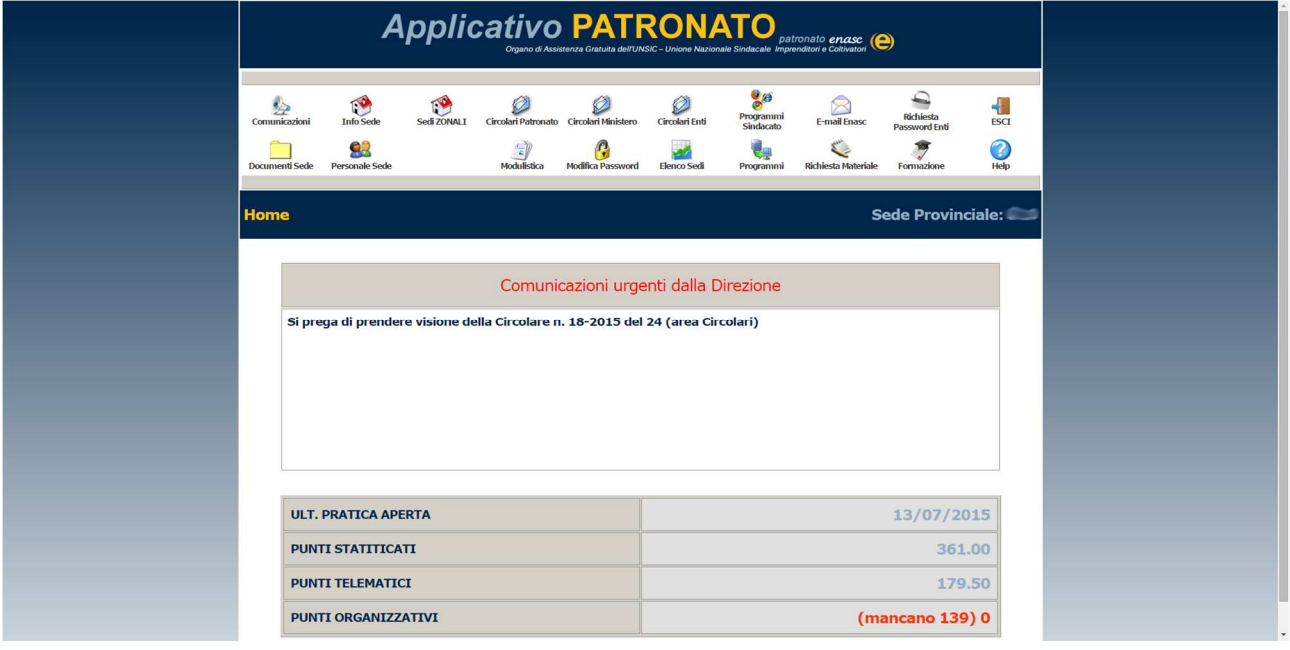

**b. Info sede** 

• Dati sede

In questa area troverete i dati inerenti alla vostra sede - Data dell'ultima pratica aperta sul misia - Punti, punti telematici, eventualmente punti mancanti per il raggiungimento del punto organizzativo - Grafico della produzione svolta - Anno – Punti – Punti verbalizzati

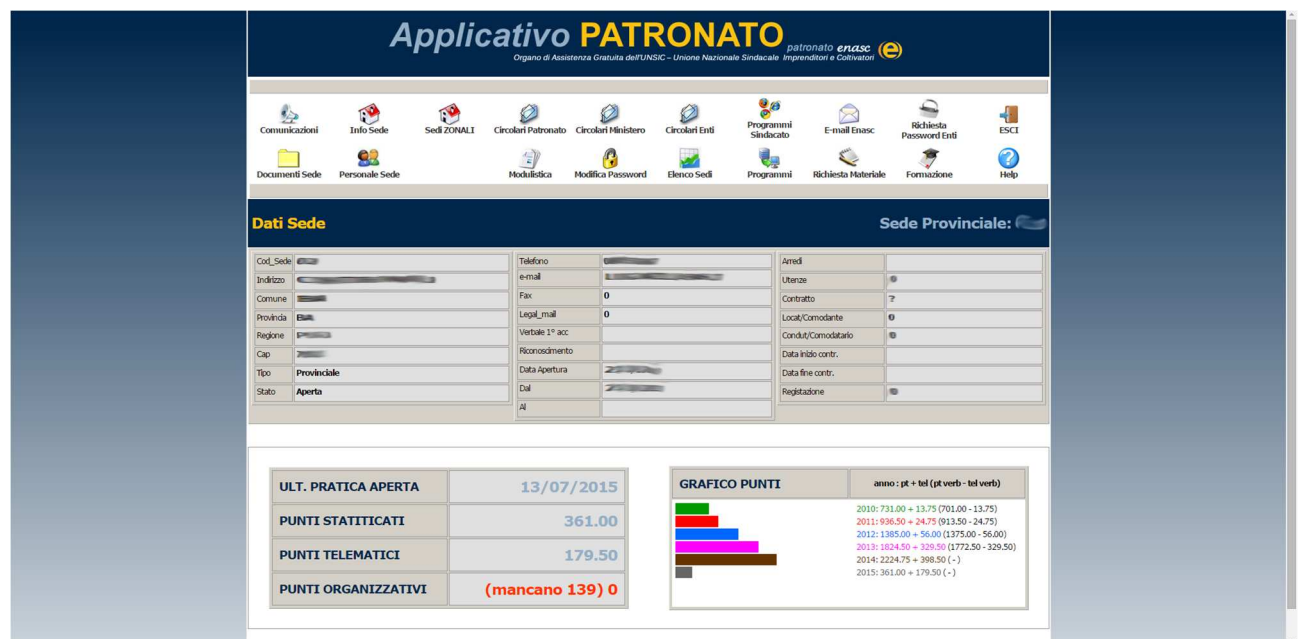

## **c. Documenti sede**

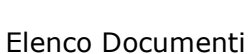

Elenco dei documenti necessari per il riconoscimento della sede

Documenti presenti (colore verde)

Documenti mancanti da fornire urgentemente alla Direzione Nazionale (colore rosso)

Documenti da caricare a cura della sede nazionale (colore grigio)

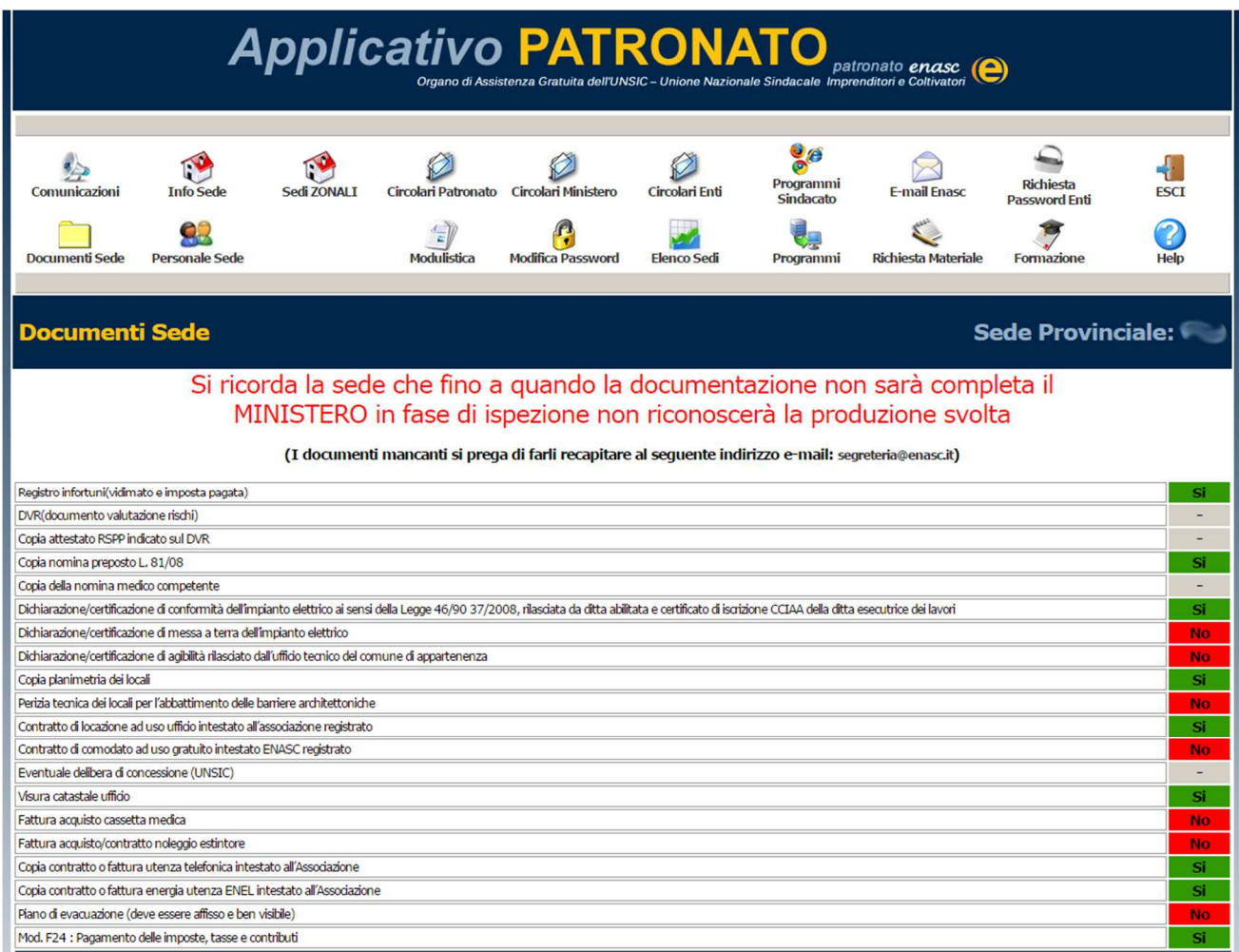

In questa sezione troverete il riepilogo di tutti i documenti della sede, necessari per il riconoscimento dell'ufficio da parte dell'ispettorato competente;

Inoltre tale documentazione è importante in fase di verifica annuale per la convalida del punteggio effettuato dalla sede.

Questa procedura ci consentirà di essere efficienti e trasparenti, osservando le nuove disposizioni in materia di qualità.

## **d. Personale sede**

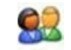

• Personale Sede – Collaboratori – Medici – Legali

Elenco in ordine alfabetico del personale, dei collaboratori, dei legali e dei medici della sede

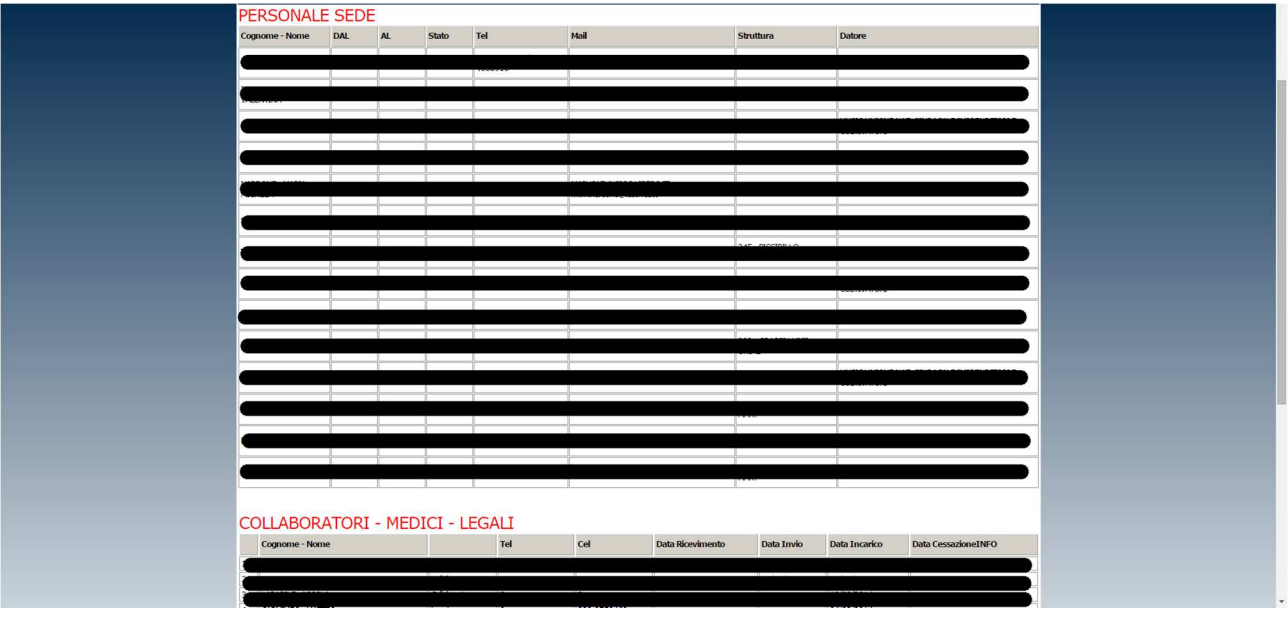

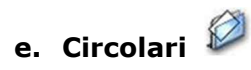

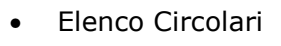

Circolari del Ministero - Direzione del Patronato – INPS - Altri enti

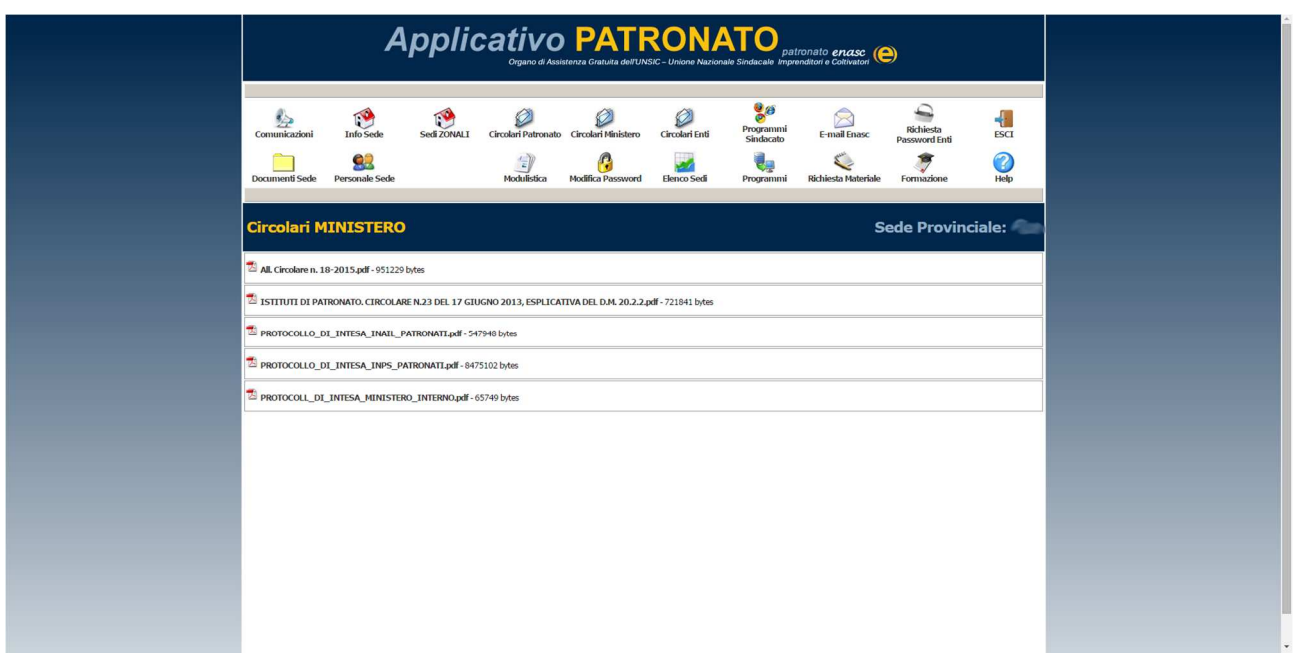

## **f. Elenco Sedi**

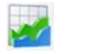

## • Sedi Patronato

Elenco di tutte le sedi del Patronato

Si possono applicare i filtri per: Regione, Provincia, Tipo.

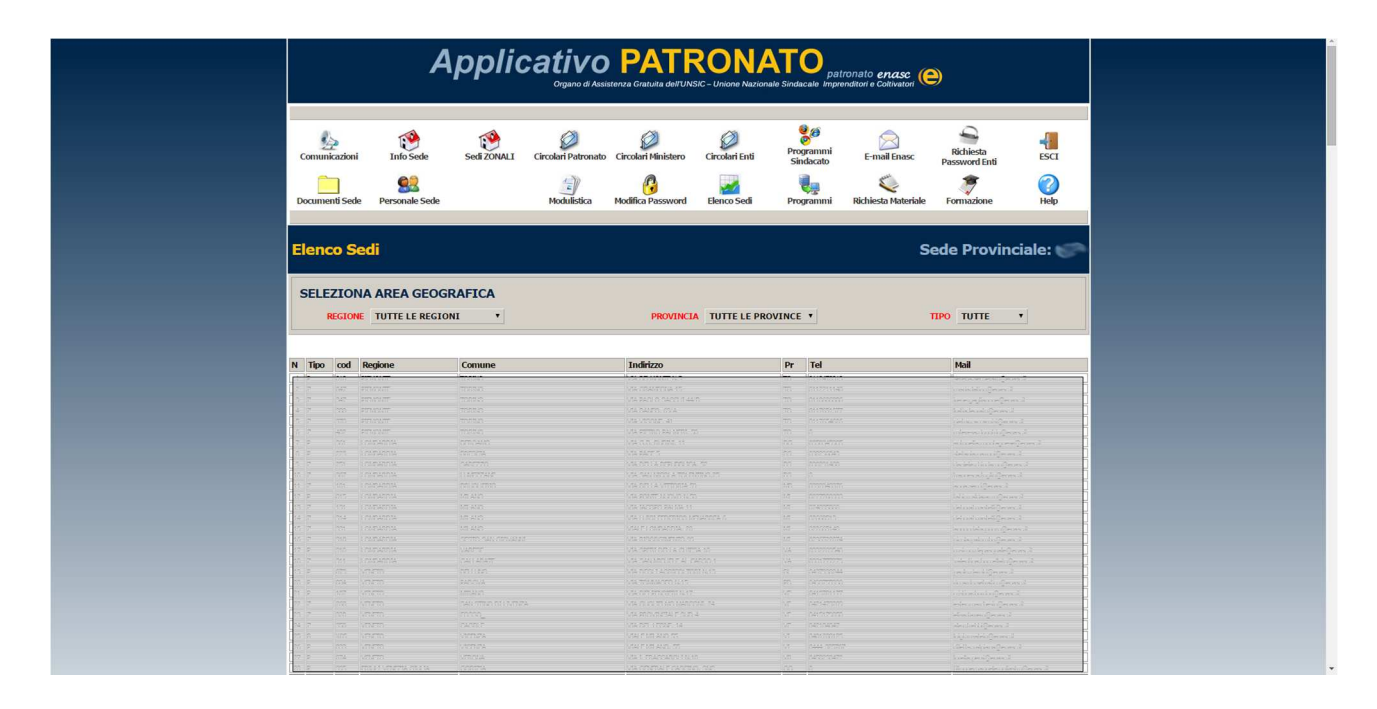

**g. Modulistica** 

• Modulistica del Patronato

Elenco modulistica necessaria alle sedi di Patronato.

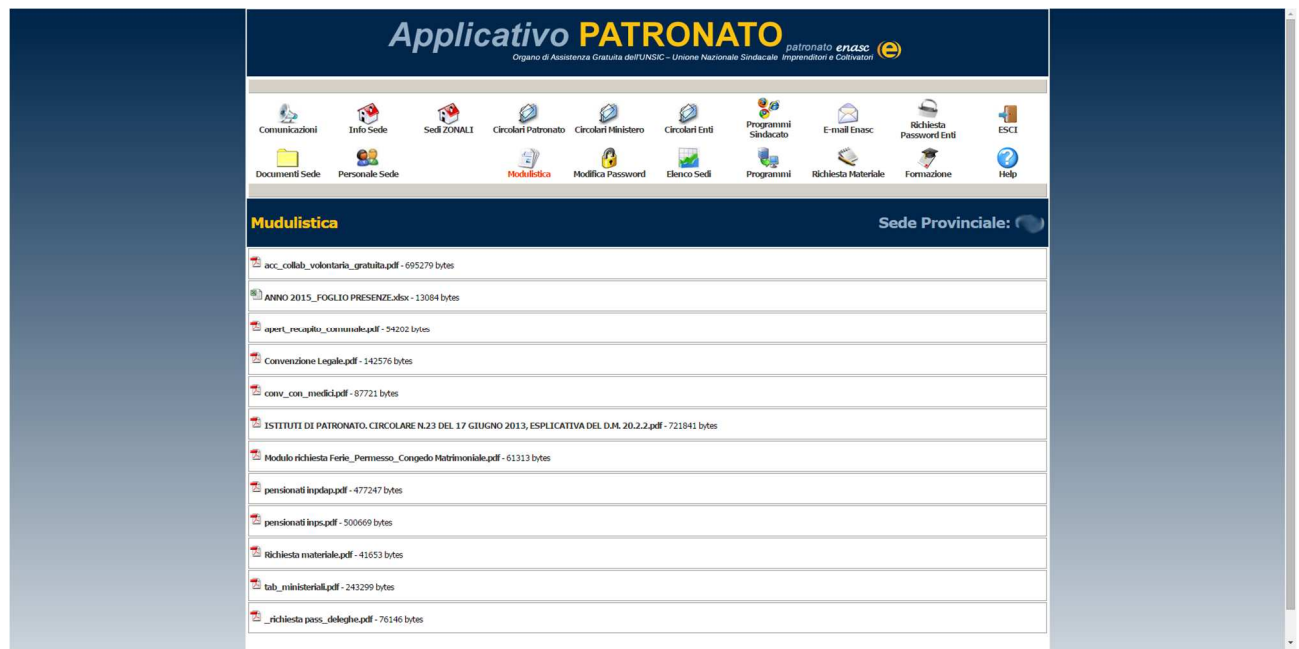

#### f. **h. Modifica Password**

• Pagina dedicata alla modifica password

Si consiglia di modificare la password periodicamente (30 giorni) Eseguito il cambio password il sistema effettua il log out. Dopodiché potete rientrare con la nuova password.

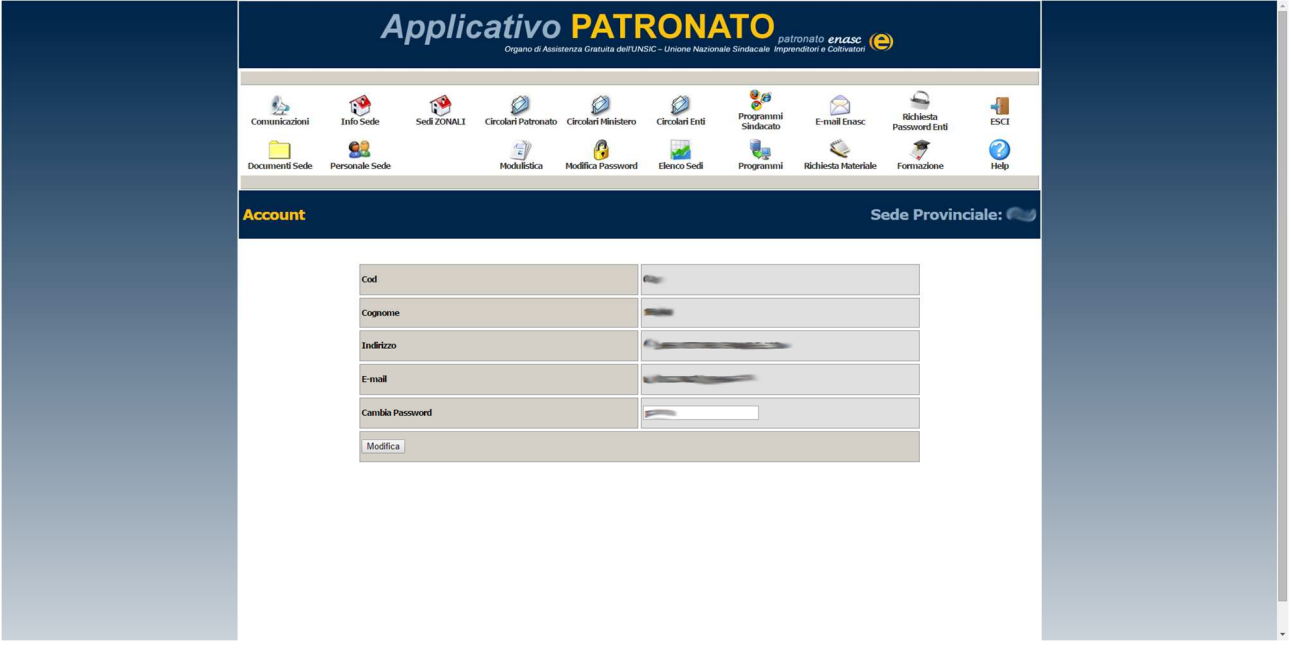

**i. Programmi Sindacato** 

• Link

Elenco programmi sindacato Pensionati – Aspi - DS Agricole – Aziende - Artigiani/Commercianti.

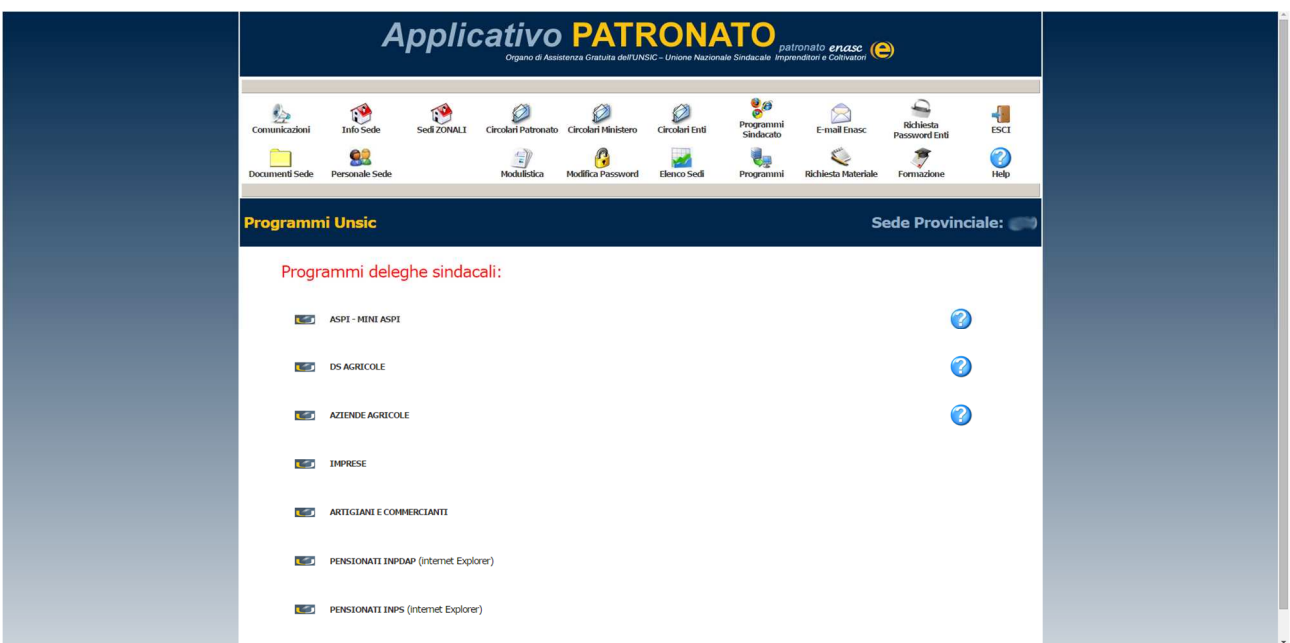

Manuale Applicativo Patronato ENASC

## **j. Programmi**

• Programmi di utilità alla sede MISIA, CARPE, PDF CREATOR, TEAMVIEWER

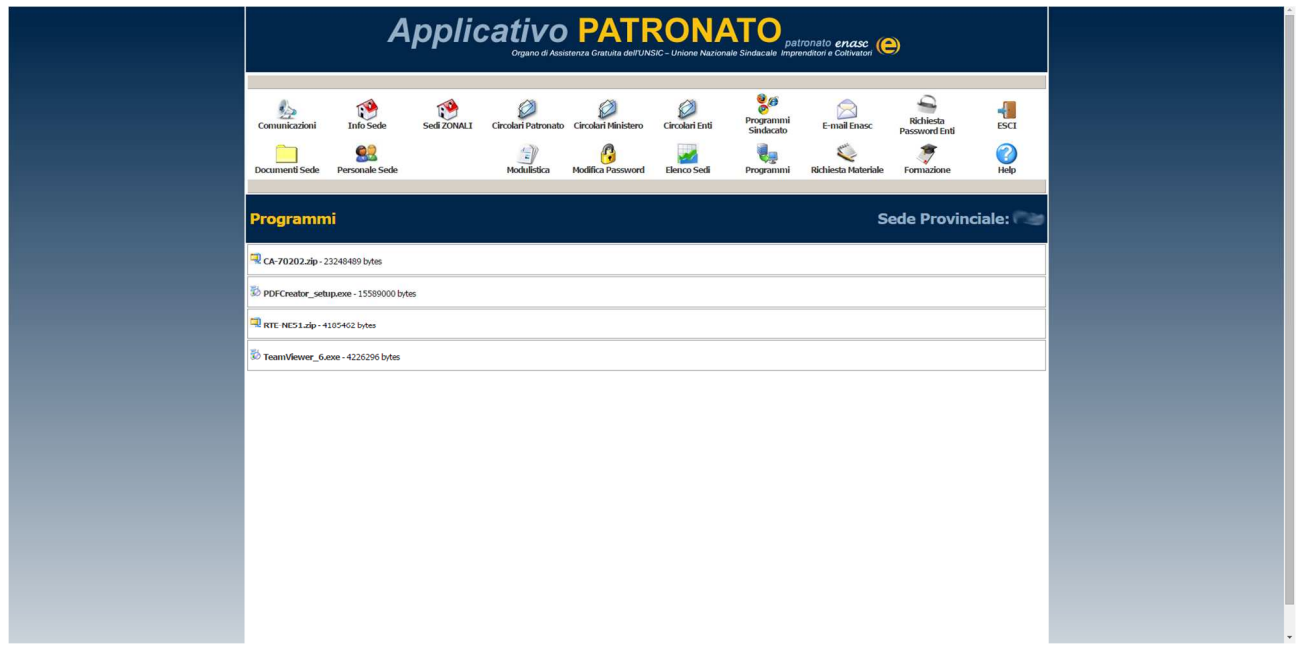

## **k. E-mail**

### • Accesso e-mail Patronato

Inserendo la vostra e-mail e la password vi potete collegare al WORLDCLIENT e leggere la vostra posta elettronica.

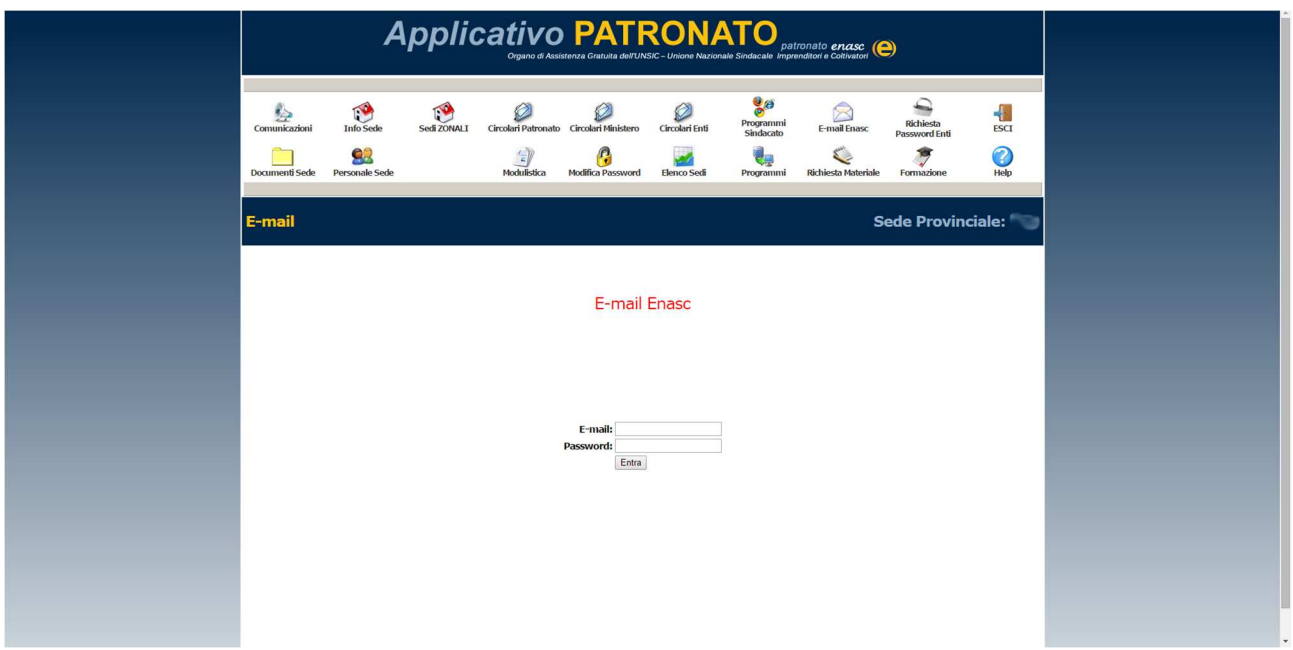

## **l. Richiesta Materiale**

### • Invio richiesta materiale

Compilare il modulo di richiesta materiale, ed inviare all'ufficio logistica Monitorare la spedizione del pacco in tempo reale mediante le Poste Italiane. Archivio richieste effettuate.

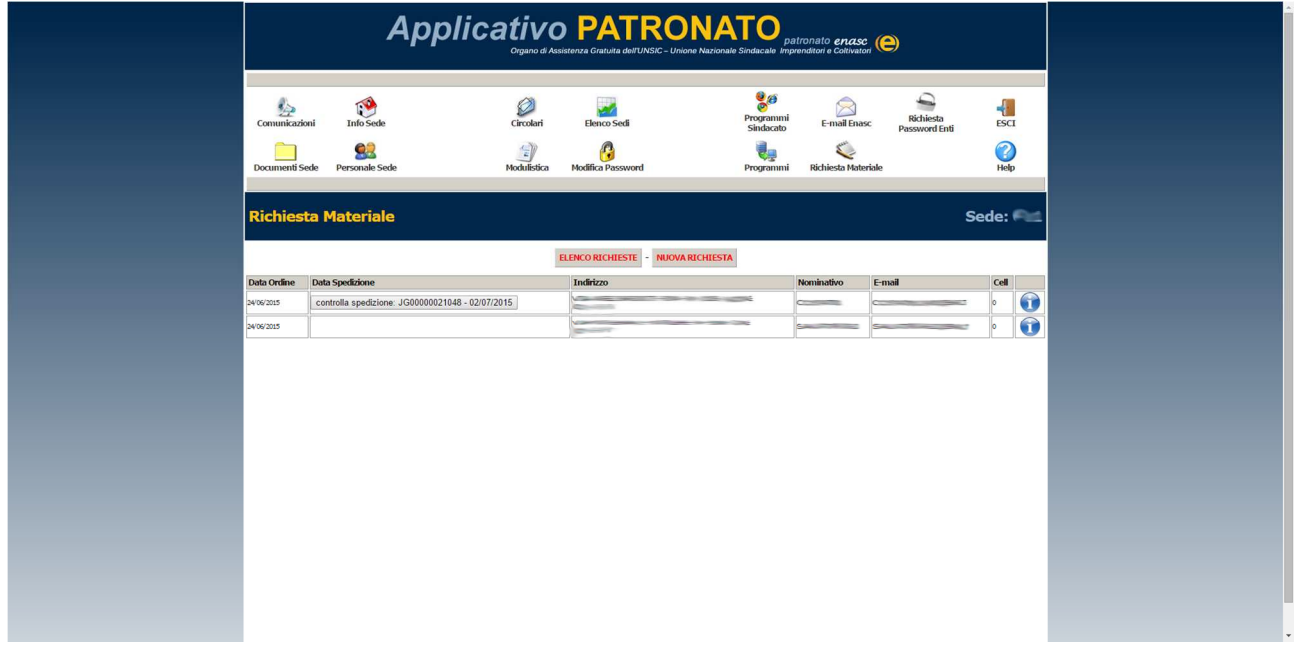

**m. Richiesta Password** 

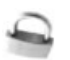

## • Compilazione dati richiedente

Compilare il modulo con i dati del richiedente per la richiesta password dei vari enti.

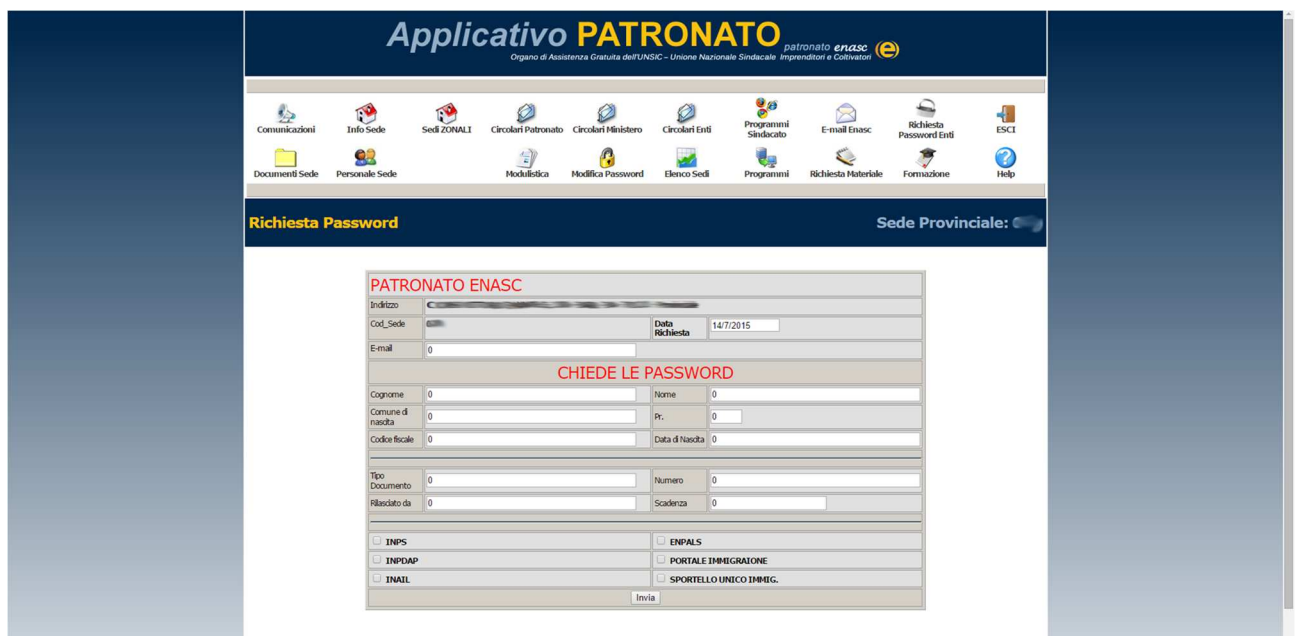

Manuale Applicativo Patronato ENASC

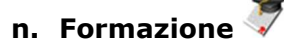

### • Elenco corsi svolti

Scheda dettagliata corso, documentazione, materiale, attestati.

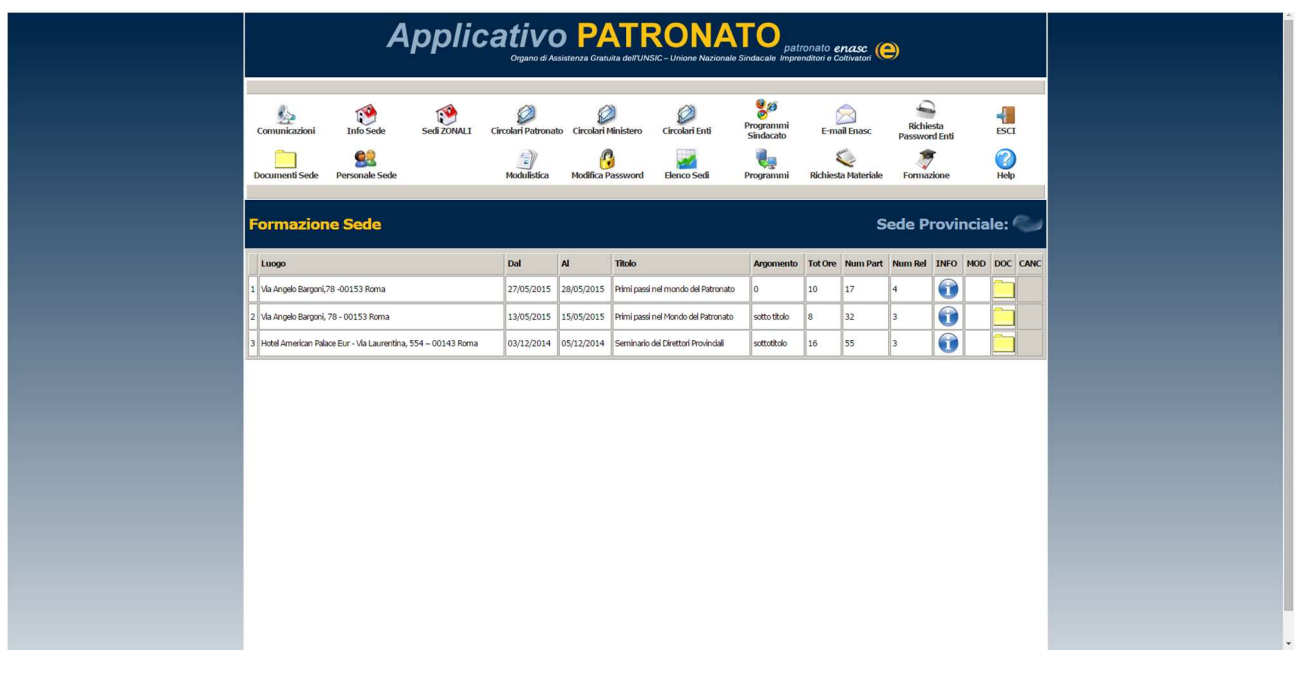

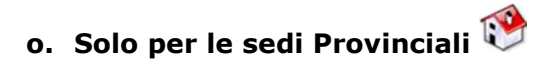

• Elenco sedi zonali della propria provincia Dati delle sedi zonali, grafico punteggi e verbali per anni Elenco del personale, dei collaboratori, dei legali e dei medici delle sedi Elenco dei documenti necessari per il riconoscimento della sede

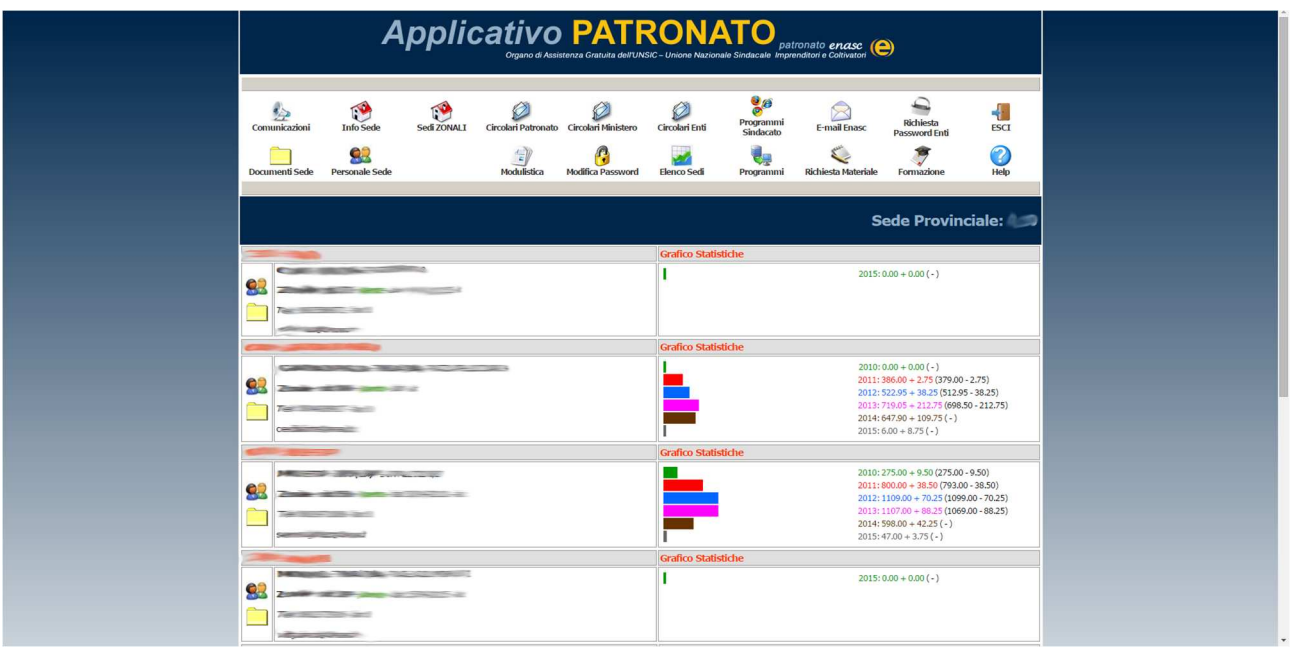

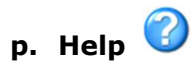

• Manuale Applicativo Download del manuale in formato PDF

## **q. Esci**

• Log out (uscita)